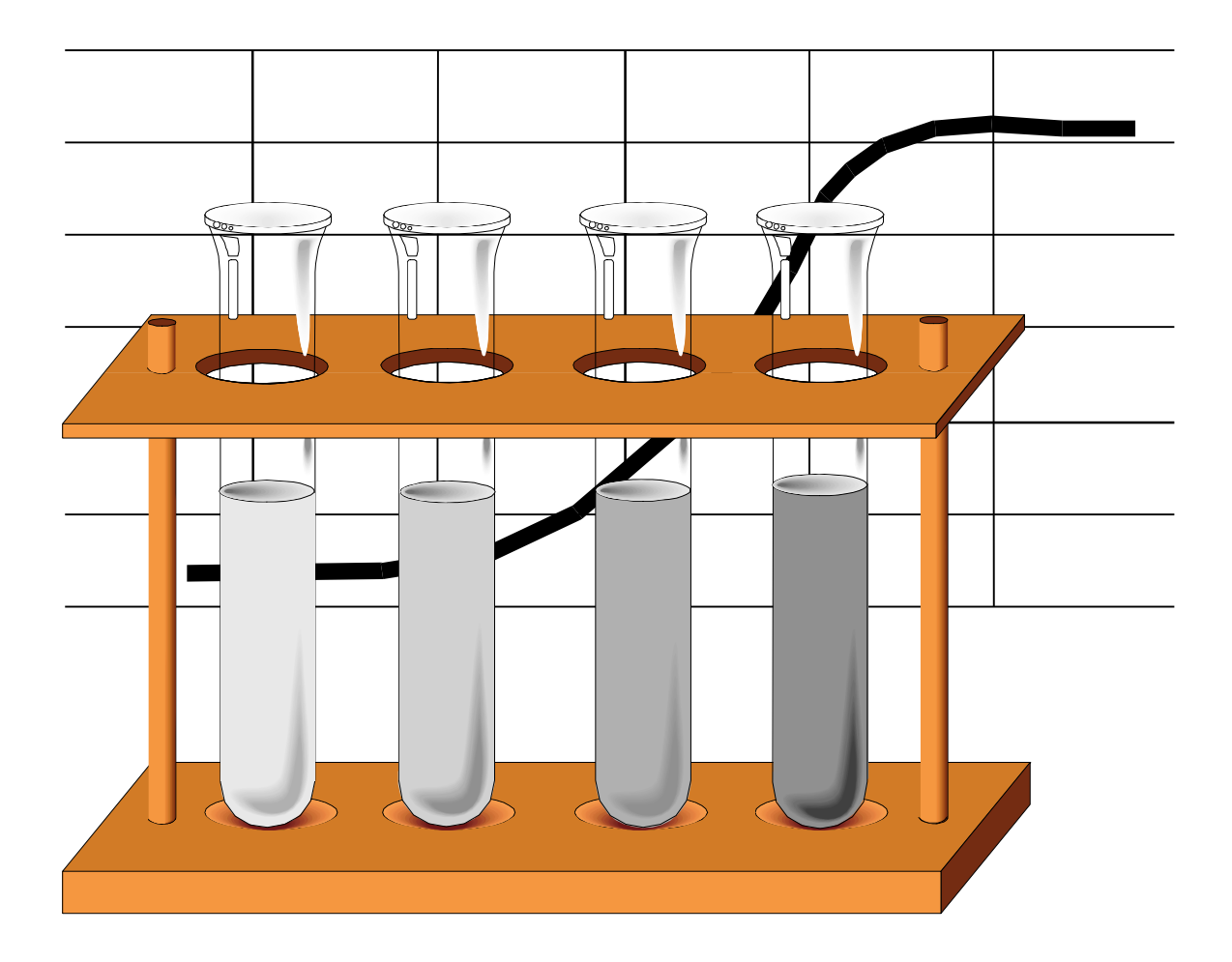

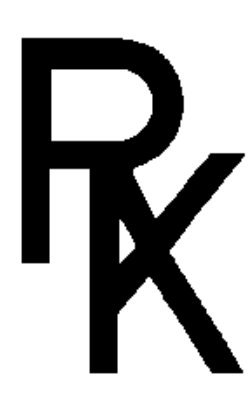

# **BPM 16-300**

**Biophotometer Version 2.0**

# **Handbuch**

# **1. Software Messeinheit**

# **1.1. Allgemeiner Überblick**

Der im Biophotometer eingebaute Rechner stellt eine Anzahl von Programmen für Einstell- und Testzwecke zur Verfügung. Im Normalbetrieb wird nur das Kalibrierprogramm am Photometer direkt aufgerufen und ausgeführt, Messprogramme dagegen werden vom Rechner aus gestartet und beendet. Wird ein Testprogramm am Photometer ausgeführt, so kann der Rechner kein Messprogramm starten, umgekehrt kann kein Programm am Photometer aufgerufen werden, solang ein vom Rechner gestartetes Messprogramm läuft. Ein Messprogramm kann auch nur vom Rechner aus beendet werden.

# **1.2. Ein- und Ausgabe**

An der Frontplatte des Photometers befindet sich eine 8stellige Anzeige sowie eine Tastatur mit Pfeiltasten auf, ab, links, rechts sowie einer mit einem Stern bezeichneten Eingabetaste.

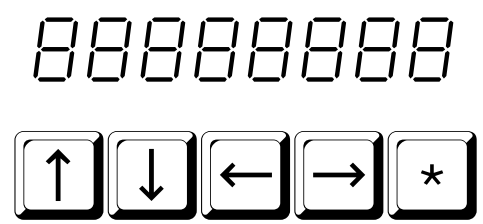

# **1.3. Programmauswahl**

Nach dem Einschalten zeigt die Anzeige nach Test **88888888** und Versionsnummer der Software  $b^P$   $\sim$   $\sim$   $\sim$   $\sim$   $\sim$  8 Striche  $-$  - - - - - mit der Bedeutung "kein Programm gewählt". Nur wenn diese Anzeige erscheint, kann der Rechner ein Messprogramm starten. Die Testprogramme werden mit den Tasten $\overline{\mathbb{1}}$  und  $\overline{\mathbb{U}}$  ausgewählt, das jeweilige Programm wird angezeigt mit folgendem Text:

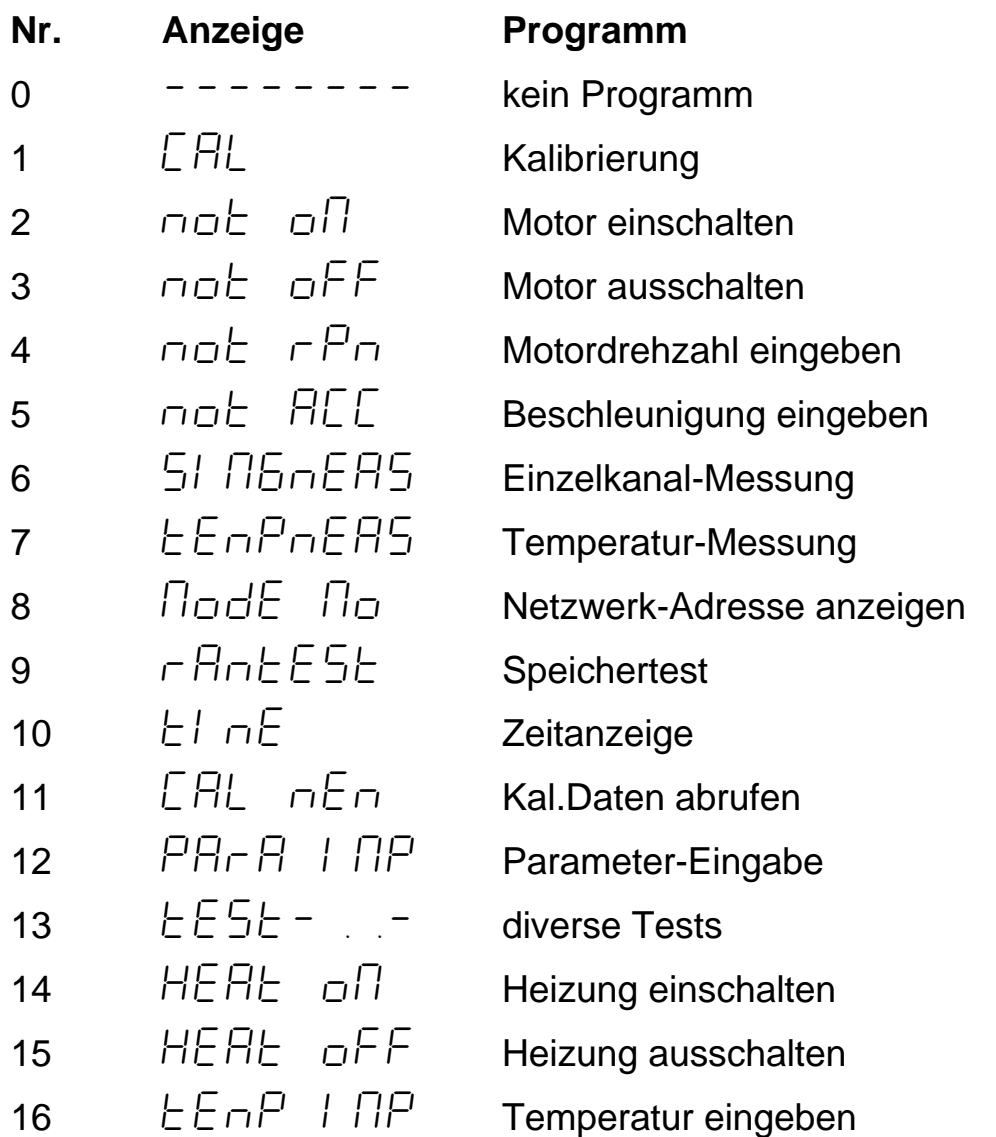

Das gewählte Programm wird nach Betätigen der Taste **E** ausgeführt. Die einzelnen Programme werden im folgenden beschrieben.

## **1.4. Eingabe von Zahlenwerten**

Bei allen Programmen, die die Eingabe eines Zahlenwertes erfordern, blinkt eine der angezeigten Stellen; die Ziffer an dieser Stelle kann mit den Tasten  $\Box\Box$  erhöht bzw. erniedrigt werden. Mit den Tasten  $\boxdot$  Kann die bearbeitete Ziffer gewechselt werden.

Bei Zahlenwerten mit Dezimalpunkt wird eine führende Null angezeigt, wenn die folgende Ziffer größer als 5 ist, d.h. 49.5 wird auch in diesem Format angezeigt, 51.5 dagegen als 051.5. Muß eine Zahl soweit erhöht werden, daß sich eine Stelle mehr ergibt, so ist das also nur möglich, wenn die höchste Stelle bereits > 5 ist. Falls nicht, so muß die Zahl in 2 Schritten erhöht werden:

Zuerst wird die höchste Stelle auf 6 bis 9 erhöht; wird dann die Funktion erneut aufgerufen, so steht die zusätzliche Stelle links zur Verfügung und kann wie gewünscht gesetzt werden.

## **1.5. Kalibrierung CAL**

Dieses Programm dient zur Kalibrierung des Photometers. Die Referenzwerte werden nicht im Photometer verarbeitet, sondern zu Beginn einer Messung an den Rechner übertragen. Für jede Messstelle (1 bis 16) sind 2 Werte erforderlich mit einem niedrigen und einem hohen Messwert, hierfür müssen 2 entsprechende Standards zur Verfügung stehen. Die Zuordnung von Messwert zu Anzeigewert erfolgt erst später bei der Auswertung im Rechner.

Nach dem Aufruf des Programms sind zunächst die Werte der beiden verwendeten Standards einzugeben bzw. zu bestätigen - hierbei bedeutet rL (Reference Low) niedriger Standard und rH hoher Standard.

Die Messstelle, in die der Standard einzusetzen ist, wird jeweils angezeigt mit 01L bis 16L (low) für den niedrigen Standard und 01H bis 16H (high) für den hohen Standard. Die Messstelle wird mit den Tasten **DD** ausgewählt. Für die gewählte Messstelle wird der gemessene Wert angezeigt; dieser Wert wird durch die Taste  $\boxdot$  in den Speicher für die Kalibrierung übernommen. Die Messwertanzeige blinkt, bis der Wert übernommen wurde, soll der alte Wert erhalten bleiben, so kann stattdessen auch mit  $\Box\Box$  auf die nächste Messung weitergeschaltet werden - auch rückwärts. Nach der Messstelle 16H (bzw. vor 01H) zeigt die Anzeige  $LHL$   $E \overline{H} d$ ; das Kalibrier-Programm wird beendet, wenn bei dieser Anzeige die Taste <sup>1</sup> gedrückt wird.

## **1.6. Motor einschalten MOT ON**

Nach Drücken der Taste wird der Rührantrieb gestartet; die Drehzahl in U/min wird angezeigt, bis die Solldrehzahl erreicht ist, damit wird das Programm automatisch beendet. Es werden für Drehzahl und Beschleunigung die zuletzt definierten Werte verwendet, entweder aus dem letzten Meßprogramm oder durch die Eingabeprogramme MOT RPM bzw. MOT ACC.

**ISS** Die Funktion des Rührantriebs wird durch einen Magnetfühler überwacht - drehen sich die Magnete nicht, z.B. weil der Motor defekt oder der Antriebsriemen gerissen ist, so wird der Antrieb gestoppt und ein neuer Anlauf versucht. Dieses Programm dient hauptsächlich dazu, den Rührmechanismus zu überprüfen.

#### **1.7. Motor Ausschalten MOT OFF**

Wie MOT ON, der Rührmechanismus wird abgeschaltet.

## **1.8. Motor-Drehzahl eingeben MOT RPM**

Die Solldrehzahl für den Rührantrieb kann eingegeben werden, zulässige Werte sind 0 - 599. Die Ziffer, die jeweils eingegeben wird, blinkt - Näheres siehe **Eingabe von Zahlenwerten**. Die gewählte Drehzahl wird nach Betätigen der Taste **I** übernommen und das Programm beendet.

## **1.9. Motor-Beschleunigung eingeben MOT ACC**

Die Beschleunigung für den Rührantrieb ist einzugeben mit den Werten 1 bis 5, 1 bedeutet  $0.5 \text{ U}$  / sec<sup>2</sup>, 1 bedeutet 1 U / sec<sup>2</sup> usw. Übernahme des Wertes und Beenden des Programms erfolgt durch die Taste ...

## **1.10. Einzelkanal-Messung SINGMEAS**

Es wird der Messwert für eine einzelne Messstelle angezeigt, die Messstelle 1 bis 16 wird mit den Tasten **UD** ausgewählt. Angezeigt wird der Differenzwert des AD-Wandlers aus einer Messung mit und ohne Beleuchtung, mit möglichen Werten von -4095 bis +4095. Das Programm wird mit der Taste  $\mathbb E$  beendet.

## **1.11. Temperaturmessung TEMPMEAS**

Die gemessene Temparatur wird angezeigt ohne Korrektur mit dem entsprechenden Parameter, siehe **Parameter-Beschreibung**. Das Programm wird mit der Taste **b** beendet.

## **1.12. Netzwerk-Adresse anzeigen NODE NO**

Die am internen Schalter eingestellte Adresse für das Netzwerk wird angezeigt; diese muss für jedes am Rechner angeschlossene Photometer verschieden sein und zwischen 1 und 63 liegen. Das Programm wird mit der Taste **I** beendet.

## **1.13. Speichertest RAMTEST**

Diese Programm löscht alle Daten in der Messeinheit und sollte nur zum Test neuer Geräte oder bei Verdacht auf Speicherfehler benutzt werden!

Es wird ein Test des internen Speichers durchgeführt: zuerst wird die Prüfsumme des Programm-Eproms berechnet und für 3 sec angezeigt (zum Vergleich mit Fertigungsunterlagen), dann wird der RAM-Speicher getestet und gleichzeitig die Anzeige ein- und ausgeschaltet. Nach diesem Test wird das Ergebnis für 3 sec angezeigt - das Ergebnis ist 0000, wenn kein Fehler gefunden wurde, sonst handelt es sich um die hexadezimale Adresse, an der der erste Fehler aufgetreten ist. Das Programm wird automatisch beendet.

## **1.14. Zeitanzeige TIME**

Die Zeit der eingebauten Uhr wird angezeigt, mit der Taste L kann die Zeit auf Null zurückgestellt werden. Das Programm wird mit der Taste **E**beendet. Dieses Programm dient zur Überprüfung der Uhr.

## **1.15. Kalibrierdaten abrufen CAL MEM**

Die im Speicher abgelegten Werte für die Kalibrierung werden angezeigt mit der Angabe 01L bis 16H wie bei CAL, die Auswahl erfolgt mit den Tasten **TH. Das Programm wird mit der Taste <b>H** beendet.

## **1.16. Parameter eingeben PARA INP**

Dieses Programm dient zur Eingabe von Parametern, mit denen verschiedene Funktionen der Messeinheit gesteuert werden (z.B. die Heizung). Die Bedeutung jedes Parameters ist in einem eigenen Kapitel **Parameter-Beschreibung** aufgeführt.

Nach dem Start des Programms erscheint die Anzeige  $P\bigcap P\cap \square \cup I$ , wobei die letzten beiden Stellen bearbeitet werden können wie unter Zahleneingabe beschrieben, um einen der Parameter 1 bis 59 auszuwählen. Auf Drücken der Taste wird der ausgewählte Parameter angezeigt mit der

Parameter-Nummer, einem Punkt und Vorzeichen plus 5 Stellen für den Parameter-Wert. Dieser kann geändert werden wie unter Zahleneingabe beschrieben, zulässige Werte sind ganze Zahlen von -32767 bis +32767. Der angezeigte Wert wird mit der Taste  $\mathbb Z$  in den Speicher übernommen und die Anzeige kehrt zur Auswahl des Parameters zurück.

Das Programm kann beendet werden durch Auswahl von Parameter 00 und Drücken der Taste L, oder einfach durch Abschalten des Geräts.

## **1.17. Diverse Tests TEST-..-**

An dieser Stelle können einige weitere Testprogramme zur Inbetriebnahme neuer Geräte aufgerufen werden; dazu erscheint eine weiterführende Auswahl an Programmen, die mit den Tasten **DD** gewählt und mit der Taste  $\mathbb{Z}$  gestartet werden:

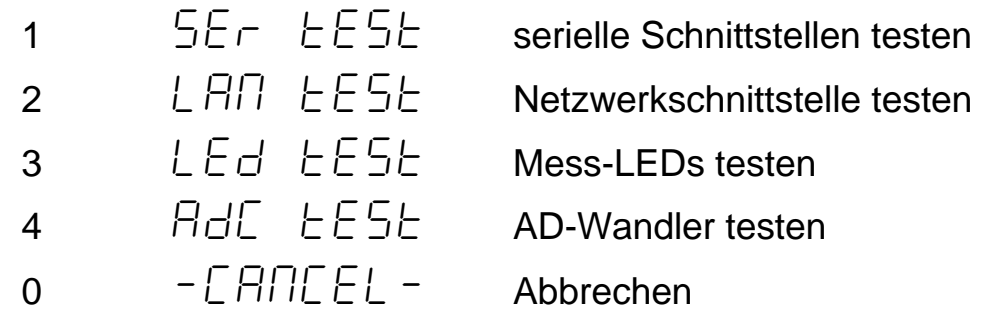

## **1.18. serielle Schnittstellen testen SER TEST**

Test der seriellen Schnittstellen 2 bis 4, diese sind im Photometer nicht angeschlossen. Das Programm wird mit der Taste **E** beendet.

## **1.19. Netzwerkschnittstelle Testen LAN TEST**

Test der Netzwerkschnittstelle; dieser Test kann nur ausgeführt werden, wenn Node Nummer 0 eingestellt ist, außerdem wird ein spezieller Kurzschlußstecker benötigt. Anzeige ist  $\Box$   $\Box$  oder  $\Box \subset \Box$  Das Programm wird mit der Taste  $\lceil \cdot \rceil$  beendet.

## **1.20. Mess-LEDs testen LED TEST**

Dieses Programm dient zum Überprüfen und Vermessen der als Lichtquellen für die photometrische Messung eingebauten Leuchtdioden. Zunächst erscheint die Anzeige  $\sigma$   $\mathsf{FF}$ , alle LEDs sind ausgeschaltet. Mit den Tasten **DT** kann eine der LEDs 1 bis 16 ausgewählt werden, die gewählte Leuchtdiode wird eingeschaltet. Das Programm wird mit der Taste **Deendet.** 

## **1.21. AD-Wandler testen ADC TEST**

Der Messwert für die gewählte Messstelle wird angezeigt, die Auswahl erfolgt mit den Tasten **DD.** Es wird der Messwert bei eingeschalteter Leuchtdiode angezeigt ohne Korrektur. Dies kann zur Überprüfung benutzt werden, ob der AD-Wandler übersteuert wird, die Messwerte sollten nicht ueber 3000 liegen (max Wert des Wandlers ist 4095). Bei Anzeige von Messstelle 17 wird der Vergleichswert am Referenzwiderstand für die Temperaturmessung angezeigt, bei 18 der Wert am Fühlerwiderstand. Massgebend für die Temperaturmessung ist das Verhältnis dieser Werte. Das Programm wird mit der Taste **b**eendet.

## **1.22. Heizung einschalten HEAT ON**

Mit diesem Befehl wird die elektrische Heizung eingeschaltet, sofern diese eingebaut und aktiviert ist. Die Heizung wird jedoch auch automatisch eingeschaltet, wenn vom Rechner ein Messprogramm gestartet wird. In jedem Fall wird die Heizung wieder ausgeschaltet, wenn vom Rechner aus ein Programm beendet wird. Als Sollwert für die Temperatur wird der zuletzt eingegebene Wert verwendet, entweder durch **Temperatur eingeben** oder wie zuletzt vom Rechner übermittelt. Zur Steuerung der Heizung siehe **Parameter-Beschreibung**.

Solange die Heizung eingeschaltet ist, wird die Anzeige "kein Programm" nach je 7 sec unterbrochen durch die Anzeige  $E \overline{LP} - \overline{P} - \overline{O} \overline{O}$  mit der aktuellen Temperatur. Solange eines der hier beschriebenen Testprogramme läuft, ist die Heizung jedoch nicht aktiviert.

## **1.23. Heizung ausschalten HEAT OFF**

Hiermit wird die elektrische Heizung ausgeschaltet; ebenso wird die Heizung automatisch mit dem Ende eines Messprogramms ausgeschaltet.

#### **1.24. Temperatur eingeben TEMP INP**

Mit diesem Programm wird der Sollwert für die elektrische Heizung manuell eingegeben. Zulässige Werte sind 0 bis 59.9 Grad; der Wert wird mit der Taste  $\boxdot$  übernommen und das Programm beendet.

#### **1.25. Messprogramm**

Solange ein vom Rechner gestartetes Messprogramm läuft, erscheint in der Anzeige ein blinkendes P und die abgelaufene Zeit mit Tag, Stunde, Minute und Sekunde. Die Maximaldauer eines Messprogramms beträgt 30 Tage.

Wird eine elektrische Heizung verwendet, so wird diese Anzeige nach je 7 sec für 3 sec abgelöst durch die Anzeige der aktuellen Temperatur wie unter **Heizung einschalten** beschrieben. Die Heizung wird beim Start des Programms eingeschaltet und am Ende des Programms abgeschaltet.

# **2. Parameter-Beschreibung**

## **2.1. Allgemein**

Grundsätzlich sind im Biophotometer die Parameter 1 - 59 gespeichert und zur Bearbeitung mit dem Programm Parameter-Eingabe aufrufbar; für einige wichtige Zahlenwerte wie z.B. die Solltemperatur sind jedoch besondere Eingabeprogramme vorgesehen; es ist daher nicht sinnvoll, diese Zahlen als Parameter zu bearbeiten, auch wenn sie im Parameter-Speicher untergebracht sind.

Das Setzen von Parametern auf ungeeignete Werte kann die Funktion des Biophotometers ernsthaft beeinträchtigen - alle Änderungen sollten daher mit größter Sorgfalt und nach Studium der entsprechenden Unterlagen durchgeführt werden!

Alle Parameter sind 16bit Zahlen und haben daher einen Wertbereich von -32767 bis +32767. Nicht aufgeführte Parameter dürfen nicht verändert werden.

## **2.2. P 33 Drehzahl**

Im Parameter 33 wird die Drehzahl des Rührantriebs gespeichert mit Werten von 0 bis 599. Der Wert wird normalerweise mit dem Programm **Motordrehzahl eingeben** bearbeitet bzw. vom Rechner übermittelt.

## **2.3. P 34 Beschleunigung**

Im Parameter 34 wird die Beschleunigung des Rührantriebs gespeichert mit den Werten 1-5. Der Wert wird normalerweise mit dem Programm **Beschleunigung eingeben** bearbeitet bzw. vom Rechner übermittelt.

## **2.4. P 36 Soll-Temperatur**

 Im Parameter 36 wird die Soll-Temperatur für die elektrische Heizung gespeichert mit den Werten 0-599, die Einheit ist dabei 0.1 Grad. Ein Wert von 389 entspricht also einer Temperatur von 38.9 Grad Celsius. Der Wert wird normalerweise mit dem Programm **Temperatur eingeben** bearbeitet bzw. vom Rechner übermittelt.

#### **2.5. P 37 Temparatur-Korrektur**

Mit dem Parameter 37 kann eine geringfügige Korrektur der Temperaturmessung durchgeführt werden. Die Einheit ist 0.1 Grad, der Wert wird zum Messwert addiert. Mit Werten von -10 bis +10 kann also der gemessene Temperaturwert um bis zu +- 1 Grad korrigiert werden, ohne das Gerät zum Abgleich öffnen zu müssen.

## **2.6. P 38 Heizung Zeitfaktor**

Mit diesem Faktor wird die Zeitkonstante bestimmt, mit der die Abweichungen vom Sollwert aufintegriert werden. Einheit ist % bzw. 0.01; ein Wert von 0.01 bewirkt, daß sich die Abweichung in 100 sec verdoppelt, der Wert dieses Parameters ist daher annähernd 1 / Zeitkonstante in sec.

Dieser Wert wird nur verwendet, wenn geänderte Heizungsparameter mittels Parameter 42 aktiviert sind, sonst wird der Standardwert 100 verwendet.

## **2.7. P 39 Heizung Proportionalfaktor**

Mit diesem Faktor wird der Proportionalanteil des PID-Reglers für die elektrische Heizung bestimmt. Einheit ist 1/100 % bzw. 0.0001.

Dieser Wert wird nur verwendet, wenn geänderte Heizungsparameter mittels Parameter 42 aktiviert sind, sonst wird der Standardwert 9000 verwendet.

## **2.8. P 40 Heizung Differentialfaktor**

Mit diesem Faktor wird der Differentialanteil des PID-Reglers für die elektrische Heizung bestimmt. Einheit ist 1/100 % bzw. 0.0001.

Dieser Wert wird nur verwendet, wenn geänderte Heizungsparameter mittels Parameter 42 aktiviert sind, sonst wird der Standardwert 2000 verwendet.

## **2.9. P 41 Heizung Integralfaktor**

Mit diesem Faktor wird der Integralanteil des PID-Reglers für die elektrische Heizung bestimmt. Einheit ist 1/100 % bzw. 0.0001.

Parameter

Parameter

#### P 42 Änderung der Heizungsparameter **Parameter-Beschreibung**

Dieser Wert wird nur verwendet, wenn geänderte Heizungsparameter mittels Parameter 42 aktiviert sind, sonst wird der Standardwert 2000 verwendet.

## **2.10. P 42 Änderung der Heizungsparameter**

In diesem Parameter muß 1234 eingtragen werden, damit die in den Parametern 38 bis 41 definierten Werte für die Heizung verwendet werden, sonst werden die aufgeführten Standardwerte benutzt.

## **2.11. P 43 Heizung Leistungsbegrenzung**

Mit diesem Parameter wird die maximale Leistung der elektrischen Heizung begrenzt. Einhiet ist %, mit einem Wert von z.B. 50 wird also die Heizung nur noch für die Hälfte der Zeit eingeschaltet.

Bei einem Wert von 0 läßt sich die elektrische Heizung nicht mehr starten.

# **2.12. P44 Type des Temperatur-Sensors**

Erlaubt die Auswahl verschiedener Sensortypen für die Temparatur-Messung:

- 0 = Siemens Typ S863 (Geräte ab 1997)
- 1 = Siemens Typ S861 (ältere Geräte)

## **2.13. P 46 Projektnummer**

Dieser Parameter enthält die Projektnummer wie zuletzt vom Rechner übermittelt.

# **2.14. P 50/51 niedrige Referenz**

In diesen beiden Parametern wird der Wert des niedrigen Kalibrierstandards gespeichert; da es sich um eine Gleitkommazahl handelt, ist keine sinnvolle Bearbeitung als Parameter möglich, der Wert wird im Programm **Kalibrieren** eingegeben.

#### **2.15. P 52/53 hohe Referenz**

In diesen beiden Parametern wird der Wert des hohen Kalibrierstandards gespeichert; da es sich um eine Gleitkommazahl handelt, ist keine sinnvolle Bearbeitung als Parameter möglich, der Wert wird im Programm **Kalibrieren** eingegeben.

#### **2.16. P 58 Freigabe des digitalen Abgleichs**

Es muß 1234 eingetragen werden, um den programmgesteuerten Abgleich der optischen Messung freizugeben - nur für den Service erlaubt.

#### **2.17. P 59 Passwort**

Eingabe eines Passworts für Werkseinstellungen - wird nicht gespeichert.

**Biophotometer Handbuch 2-5** 

RK elektronik GmbH Wilhelm-Blos-Straße 18 D-72793 PFULLINGEN Tel. 07121 / 790957 Fax 07121 / 790958